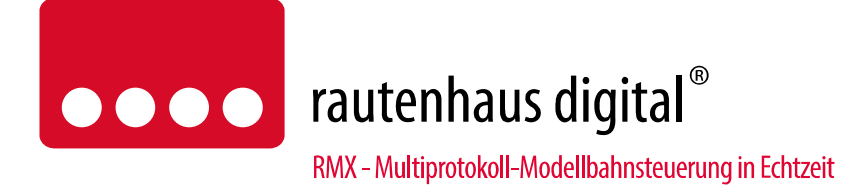

# **SLX516 Besetztmelder**

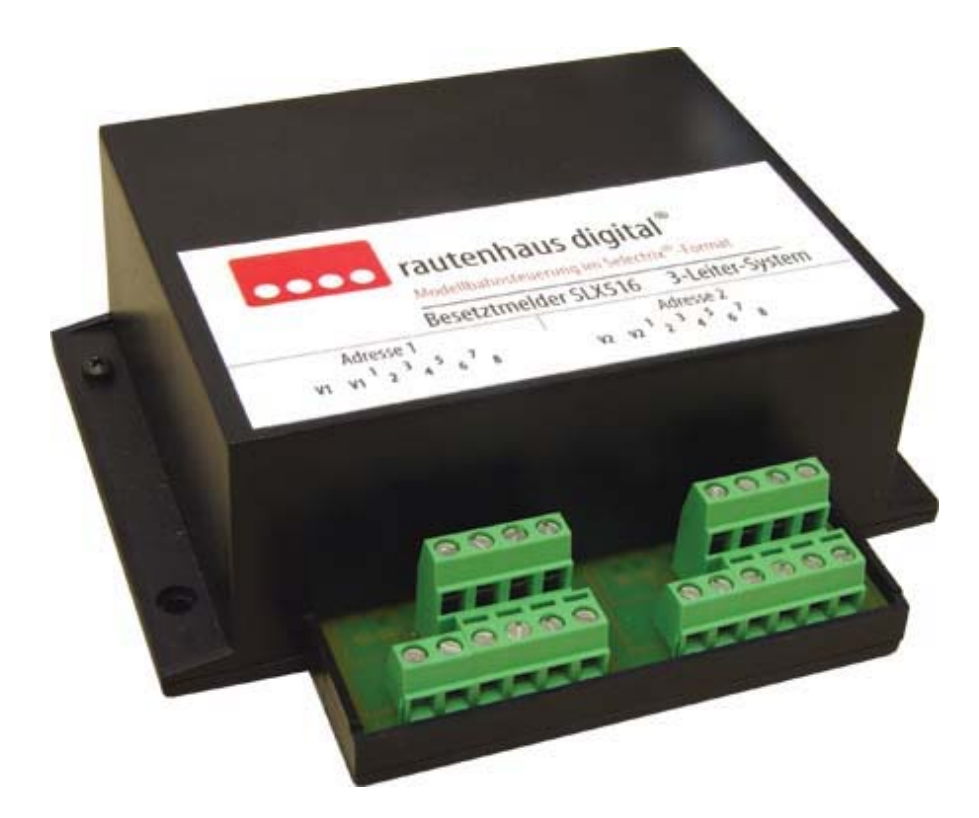

Der Besetztmelder SLX516 ist speziell für den Einsatz auf Drei-Leiter-Anlagen im Märklin-Motorola-Format konstruiert. Er überwacht und meldet 16 Gleisabschnitte. Der Anschluss des SLX516 erfolgt an den SX-Bus und wird per Interface SLX852 oder SLX825 an den PC vermittelt. Der Besetztmelder SLX516 mit seinen 16 Gleisanschlüssen, ist im besonderem für große Anlagen mit komplexen Bahnhöfen oder großen BWs geeignet.

- Der Besetztmelder SLX516 besteht aus zwei völlig voneinander getrennten 8-fach Besetztmeldern mit zwei jeweils frei wählbaren Systemadressen und zwei getrennt anschließbaren Fahrstromversorgungen.
- Der Besetztmelder SLX516 kann auf alle Adressen von 0 bis 103 programmiert werden. Die Einspeisung der Besetztmeldung kann an einen beliebigen Selectrix-Datenbus geschehen. Dies wird zum Beispiel beim PC-Programm MES Modellbahnsteuerung unterstützt, das mehrere Datenbusse verarbeitet kann. Der Vorteil besteht darin, dass alle Adressen der ersten Zentraleinheit für Lokomotiven zur Verfügung stehen und keine Adressen für die Belegtmeldung verloren gehen.
- Volle Funktion auch in Diodenbremsabschnitten.
- Bei Bedarf programmierbare Freigabeverzögerung.
- Adressen und Betriebsart elektronisch ohne Schalter programmierbar.

# Anschluss- und Bedienungsanleitung

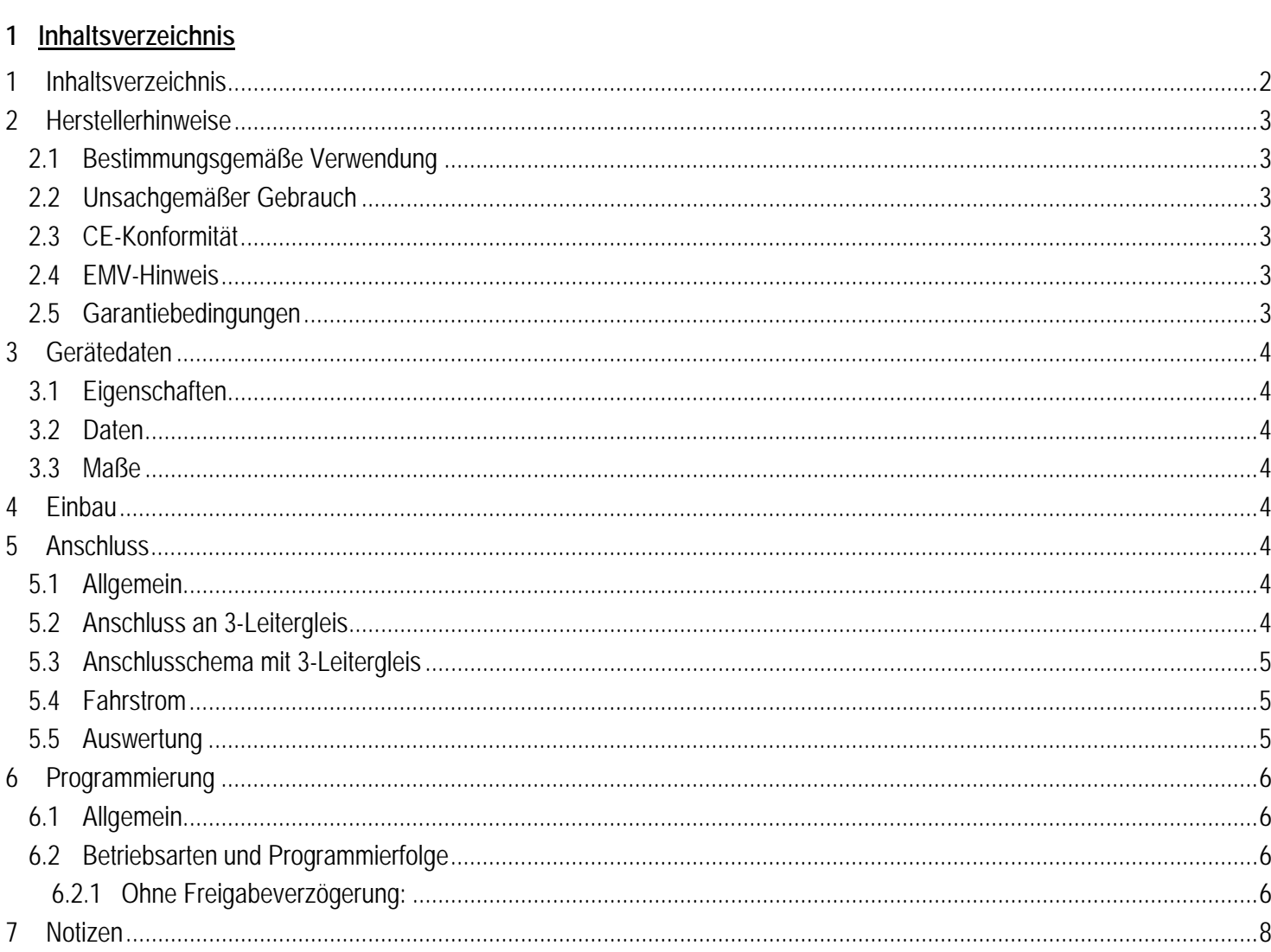

# **2 Herstellerhinweise**

# **2.1 Bestimmungsgemäße Verwendung**

Der Besetztmelder SLX516 ist zur Steuerung digitaler Modellbahnanlagen nach den Bestimmungen dieser Anleitung vorgesehen. Er ist nicht dafür bestimmt, von Kindern unter 14 Jahren eingesetzt zu werden.

Zum bestimmungsgemäßen Gebrauch gehört auch das Lesen, Verstehen und Befolgen dieser Anleitung.

Jeder andere Gebrauch ist nicht bestimmungsgemäß!

# **Für Kinder unter 14 Jahren ist dieses Produkt nicht geeignet!**

# **2.2 Unsachgemäßer Gebrauch**

Unsachgemäßer Gebrauch und Nichtbeachtung der Anleitung können zu unkalkulierbaren Gefährdungen führen. Insbesondere elektrische Gefährdungen, wie

- Berühren unter Spannung stehender Teile,
- Berühren leitfähiger Teile, die im Fehlerfall unter Spannung stehen,
- Kurzschlüsse und Anschluss an nicht zulässige Spannung
- Unzulässig hohe Luftfeuchtigkeit und Bildung von Kondenswasser
- können zu gefährlichen Körperströmen und damit zu Verletzungen führen.

Beugen Sie diesen Gefahren vor, indem Sie die folgenden Maßnahmen durchführen:

- Führen Sie Verdrahtungsarbeiten nur in spannungslosem Zustand durch.
- Setzen Sie das Gerät nur in geschlossenen, sauberen und trockenen Räumen ein. Vermeiden Sie in der Umgebung Feuchtigkeit, Nässe und Spritzwasser.
- Versorgen Sie das Gerät nur mit Kleinspannung gemäß Angabe in den technischen Daten. Verwenden Sie dafür ausschließlich geprüfte und zugelassene Transformatoren.
- Stecken Sie die Netzstecker von Transformatoren nur in fachgerecht installierte und abgesicherte Schukosteckdosen.
- Achten Sie beim Herstellen elektrischer Verbindungen auf ausreichenden Leitungsquerschnitt.
- Nach der Bildung von Kondenswasser warten Sie vor dem Einsatz zwei Stunden Akklimatisierungszeit ab.

## **2.3 CE-Konformität**

Dieses Produkt wurde entsprechend den gültigen harmonisierten europäischen Normen, gem. Amtsblatt, entwickelt und geprüft. Das Produkt erfüllt die Forderungen der gültigen EG-Richtlinie über elektromagnetische Verträglichkeit (EMV Richtlinie) und trägt hierfür die CE-Kennzeichnung.

## **2.4 EMV-Hinweis**

Um die elektromagnetische Verträglichkeit beim Betrieb aufrecht zu erhalten, beachten Sie die folgenden Vorsichtsmaßnahmen:

- Schließen Sie den Versorgungstransformator nur an eine fachgerecht installierte und abgesicherte Schukosteckdose an.
- Nehmen Sie keine Veränderungen an den Original-Bauteilen vor und befolgen Sie die Hinweise in dieser Anleitung genau.
- Verwenden Sie bei Reparaturarbeiten nur Original-Ersatzteile.

## **2.5 Garantiebedingungen**

Auf dieses Produkt gewähren wir 2 Jahre Garantie. Die Garantie umfasst die kostenlose Behebung der Mängel, die nachweisbar auf von uns verwendetes, nicht einwandfreies Material oder auf Fabrikationsfehler zurückzuführen sind. Garantiert wird die Einhaltung der technischen Daten bei entsprechend der Anleitung vorgeschriebener Inbetriebnahme und Betriebsweise. Weitergehende Ansprüche sind ausgeschlossen. Wir übernehmen keine über die gesetzlichen Vorschriften deutschen Rechts hinausgehende Haftung für Schäden oder Folgeschäden im Zusammenhang mit diesem Produkt. Wir behalten uns eine Reparatur, Nachbesserung, Ersatzlieferung oder Rückerstattung des Kaufpreises vor.

In folgenden Fällen erlischt der Garantieanspruch:

- bei Schäden durch Nichtbeachtung der Anleitung,
- bei Veränderung und Reparaturversuchen am Gerät,
- bei Schäden durch Überlastung des Gerätes,
- bei Anschluss an eine falsche Spannung oder Stromart,
- bei Schäden durch Eingriffe fremder Personen,
- bei Fehlbedienung oder Schäden durch fahrlässige Behandlung oder Missbrauch.

## **3 Gerätedaten**

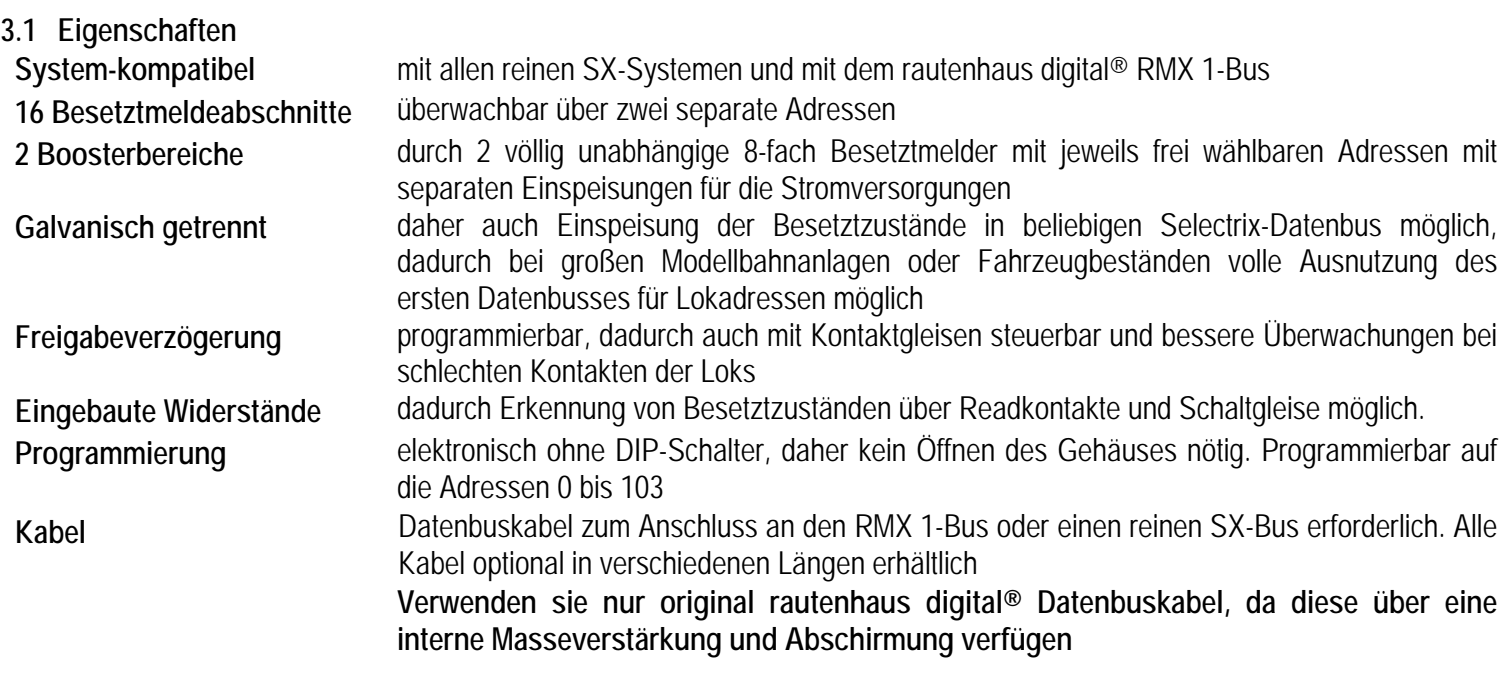

#### **3.2 Daten**

- 2x DIN-Buchsen für Anschluss an SX-Bus. Stromaufnahme max. 10 mA
- 2x 2 Schraubklemmen für Fahrspannung
- 2x 8 Schraubklemmen für Anschluss der zu überwachenden Gleisabschnitte Kurzschlusssicher durch integrierte 1 Ampere-Kaltleiter ( PTC ) für jeden Ausgang
- 1x Programmiertaste zwischen den Datenbusanschlüssen zur Einleitung der Programmierung Programmierbar auf die Adressen 0 bis 103 und 2 Betriebsarten, elektronisch ohne Schalter

## **3.3 Maße**

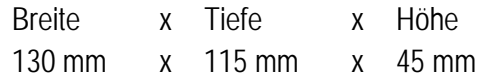

## **4 Einbau**

Der Baustein sollte an einem gut zugänglichen Platz in der Nähe der Gleiseinspeisungen unter der Anlage angebracht werden.

## **5 Anschluss**

#### **5.1 Allgemein**

Der Besetztmelder ist an den SX-Bus mit einem 5-poligen Kabel anzuschließen. Die hierfür vorhandenen Buchsen sind intern parallel geschaltet, so dass an die freie Buchse das nächste Selectrix-Modul angeschlossen werden kann. Die Datenbusverbindung kann auch zu einer Zentraleinheit, die nicht die Fahrspannung liefert, führen. So kann bei großen Anlagen eine Zentrale mit allen verfügbaren Adressen für die Lokomotiven genutzt werden, während eine zweite zum Melden der Besetztzustände und zum Schalten der Weichen und Signale eingesetzt werden kann.

#### **5.2 Anschluss an 3-Leitergleis**

Damit im 3-Leitergleis eine Besetztmeldung ohne Kontaktgleise realisiert werden kann müssen die Außenschienen aller Gleise die überwacht werden sollen im Gleis getrennt werden, sodass keine Verbindung der Außenschienen mehr existiert. Die Besetztmeldung wird dann dadurch erzeugt das beim Befahren des jeweiligen Gleisabschnittes die Außenschienen verbunden werden und im Besetztmelder ein Stromfluss gemessen wird der zur Meldung gebracht wird.

#### **Hinweis: Diese Art der Überwachung ist nicht mit Märklin Metallgleis möglich.**

## **5.3 Anschlusschema mit 3-Leitergleis**

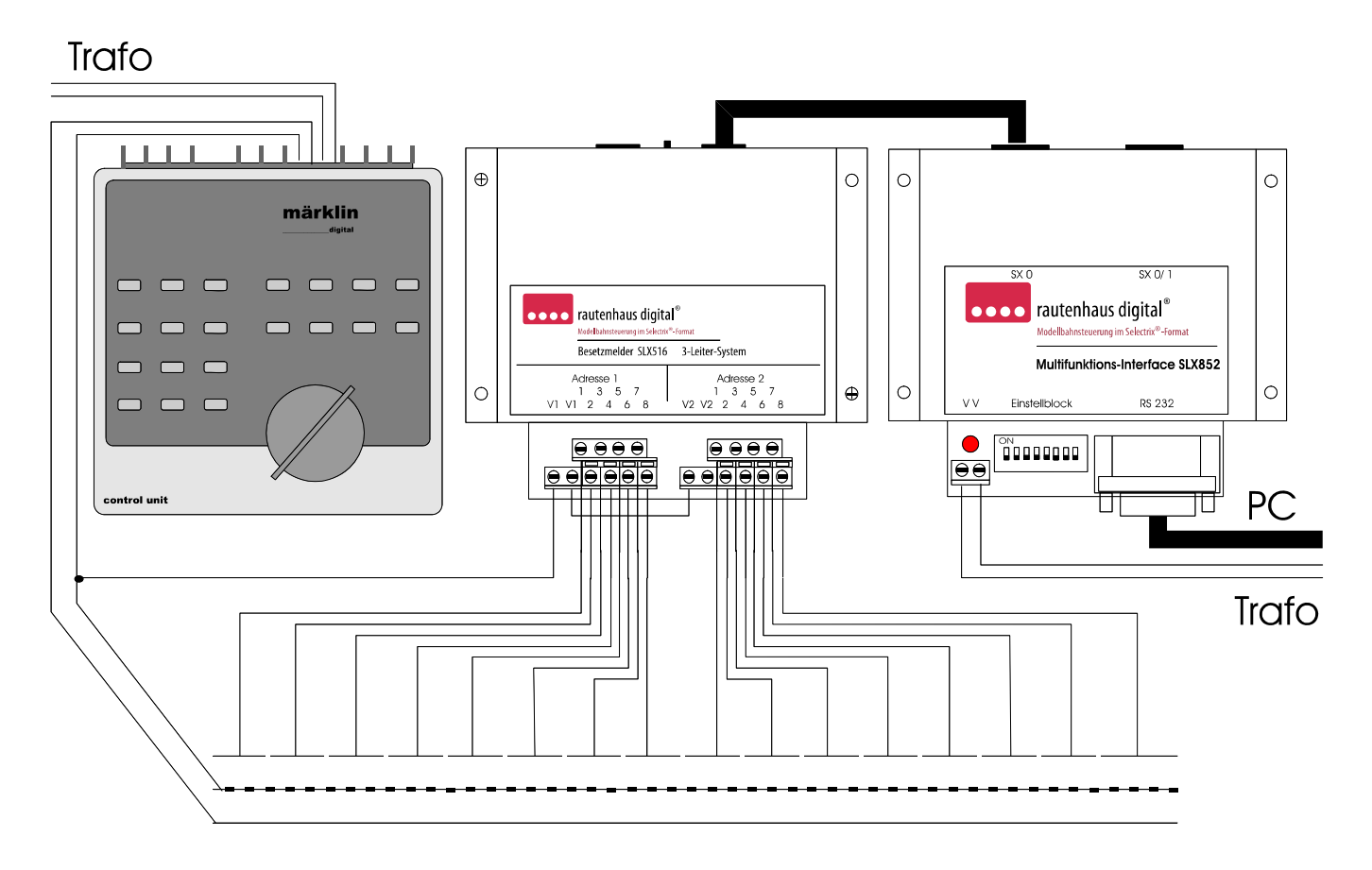

## **5.4 Fahrstrom**

Der Besetztmelder SLX516 besitzt zweimal 8 Ausgangsklemmen zu den jeweils 8 zu überwachenden Gleisabschnitten. Beide Ausgangsgruppen haben einen eigenen elektrisch völlig getrennten Eingang, so ist auch der Einsatz in verschiedenen Boosterbereichen kein Problem. Der Besetztmelder SLX516 hat integrierte Widerstände um beim Überbrücken der beiden Außenschienen des 3-Leitergleises durch einen Wagen oder eine Lokomotive einen Stromfluss zu erzeugen, der die Besetztmeldung auslöst. Beide Klemmen V1 sind intern verbunden, so dass von der zweiten Klemme eine Verbindung zu einem weiteren Besetztmelder oder zur Stromversorgung der Ausgänge der zweiten Adresse zu den Klemmen V2, die ebenfalls intern verbunden sind, hergestellt werden kann. Im Übrigen sind die Bedienungsanleitungen der eingesetzten Zentraleinheiten zu beachten.

# **5.5 Auswertung**

Der Besetztmelder SLX516 reagieren auf einen Stromfluss in den überwachten Gleisabschnitten. Um einen Gleisabschnitt als besetzt zu erkennen, genügt im 3-Leiter System schon eine leitende Achse einer Lokomotive oder eines Wagens. Die Besetztmeldungen werden unter den programmierten Adressen an den SX-Bus weitergegeben. Die Besetztzustände können auf einem Gleisbildstellwerk mit Hilfe eines Funktionsdecoders SLX808 angezeigt werden. Der Funktionsdecoder SLX808 bietet sich hier besonders an, da er ebenfalls zwei Adressen verarbeiten kann und so alle 16 Besetztzustände signalisieren kann. Über ein Computer-Interface können die Informationen an einen PC zur Anlagensteuerung übertragen werden.

# **6 Programmierung**

# **6.1 Allgemein**

# **Hinweis: Während der Programmierung muss der gesamte Anlagenbetrieb ruhen.**

Die Programmierung kann nach erfolgtem Einbau und Anschluss des Besetztmelders oder aber auch nur bei Verbindung mit dem SX-Bus vorgenommen werden. Hierzu ist an einem Ansteuergerät im "Funktionsmodus/Schaltbetrieb" (SLX844, SLX845, Lok Control 2000, Control Handy oder PC) die vorgesehene 1. Adresse im Funktionsbetrieb einzustellen. Danach ist die zwischen den Busanschlüssen befindliche Programmiertaste am Besetztmelder zu drücken und am Ansteuergerät die der gewünschten Betriebsart zugewiesene Taste zu drücken. Als Rückmeldung für eine erfolgreiche Programmierung werden alle Balken am Ansteuergerät einmal kurz auf schräg gestellt. Nun die 2. Adresse am Ansteuergerät eingeben, wieder die Programmiertaste drücken und anschließend die der Betriebsart zugewiesene weitere Taste drücken. Rückmeldung abwarten. Der Besetztmelder ist jetzt programmiert. Beide Adressen können frei gewählt werden, dürfen aber nicht schon von einem anderen Gerät oder einer Lokomotive belegt sein.

Beim SLX844 ist im Modus Fahren und Schalten die gewünschte Adresse durch den Regler 3 in Display 3 einzustellen. Die der Betriebsart zugeordnete Taste (Bit) wählen Sie durch drehen des Reglers 4, das aktive Bit (Taste) blinkt (linker Balken = Taste 1, rechter Balken = Taste 8). Nun Programmiertaste am SLX516 drücken. Durch Betätigen der Richtungstaste des Reglers 4 wird nun das gewünschte Bit (Taste) gesetzt. Rückmeldung erfolgt durch kurzes Setzen aller Balken nach oben.

# **Ideal zur Programmierung unsere Systemsoftware RMX-PC-Zentrale oder der SX-Modul-Programmer!**

# **6.2 Betriebsarten und Programmierfolge**

## **6.2.1 Ohne Freigabeverzögerung:**

Taste 2 und Taste 1 - Die Weitergabe der Besetztmeldung wie auch die Gleisfreigabe erfolgt verzögerungsfrei in den SX-Bus. Dies gilt für beide Adressen.

## **Programmierfolge:**

- 1. Gewünschte 1. Adresse am Ansteuergerät im Funktionsmodus eingeben
- 2. Programmiertaste am SLX516 drücken
- 3. Funktionstaste 2 am Ansteuergerät drücken
- 4. Rückmeldung abwarten, 1 Adresse programmiert
- 5. Gewünschte 2. Adresse am Ansteuergerät eingeben
- 6. Programmiertaste am SLX516 drücken
- 7. Funktionstaste 1 am Ansteuergerät drücken
- 8. Rückmeldung abwarten, Gerät ist einsatzbereit

## **6.3 Mit Freigabeverzögerung**

Taste 3 und Taste 1: Die Besetztmeldung erfolgt verzögerungsfrei, die Freigabe dagegen mit ca. einer Sekunde Verzögerung. Dies gilt für beide Adressen.

Programmierfolge:

- 1. Gewünschte 1. Adresse am Ansteuergerät im Funktionsmodus eingeben
- 2. Programmiertaste am SLX516 drücken
- 3. Funktionstaste 3 am Ansteuergerät drücken
- 4. Rückmeldung abwarten, 1 Adresse programmiert
- 5. Gewünschte 2. Adresse am Ansteuergerät eingeben
- 6. Programmiertaste am SLX516 drücken
- 7. Funktionstaste 1 am Ansteuergerät drücken
- 8. Rückmeldung abwarten, Gerät ist einsatzbereit

**Hinweis:** Es ist immer zuerst die erste Adresse zu programmieren. Wird die zweite Adresse nicht benötigt, wird sie nicht programmiert. Die Ausgänge der zweiten Adresse werden dann nicht überwacht.

 $-7-$ 

**7 Notizen**

**Diese Anleitung für späteren Gebrauch aufbewahren.**

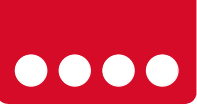

**OOOO** rautenhaus digital®

RMX - Multiprotokoll-Modellbahnsteuerung in Echtzeit

Rautenhaus Digital Vertrieb Unterbruch 66c D-47877 Willich Tel. 02154/951318 e-mail. vertrieb@rautenhaus.de www.rautenhaus-digital.de

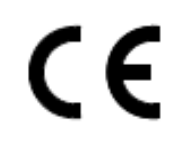

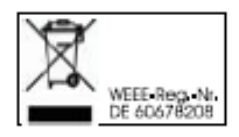

**Selectrix®** ist ein eingetragenes Warenzeichen der Firma Gebr. Märklin & Cie. GmbH in D-73033 Göppingen *SLX516 - Stand 03/2013*